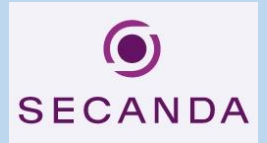

**1.** <https://www.secanda.app/> aufrufen oder App «**Secanda**» von Polyright in Ihrem App Store gratis herunterladen (Apple Store & Google Play):

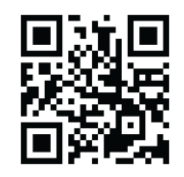

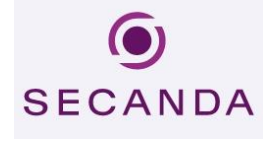

- **2.** Einmalig registrieren mit der **eduBS-Mailadresse.**
- **3.** Sie erhalten eine Aktivierungsmail. Den Link in der Mail anklicken, um die Registrierung abzuschliessen.
- **4.** Anmelden (App oder Homepage)
- **5.** Sie haben folgende Übersicht/Optionen:
- o **Startseite** (Kontostand, Transaktionen)

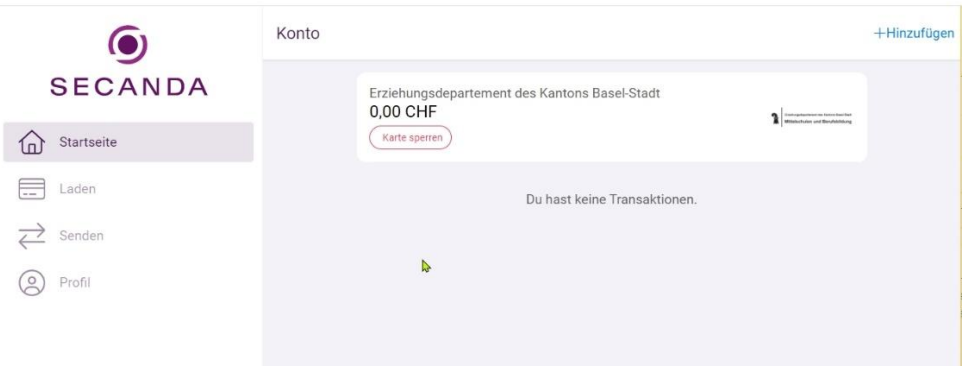

o **Laden** (Karte aufladen via Twint, Postfinance, E-Banking, Kreditkarten usw.)

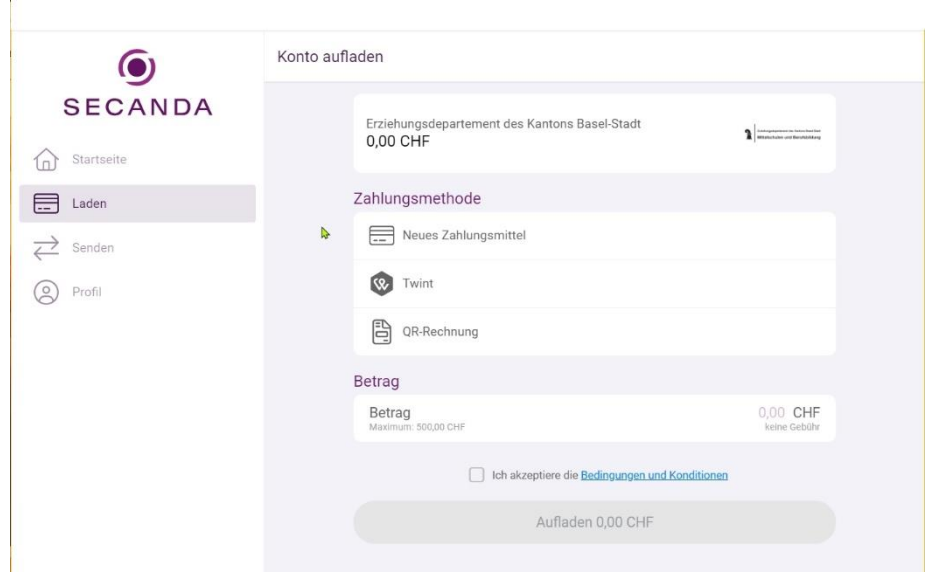

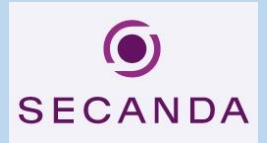

o **Senden** (von Ihrem Secanda-Konto auf ein anderes Secanda-Konto)

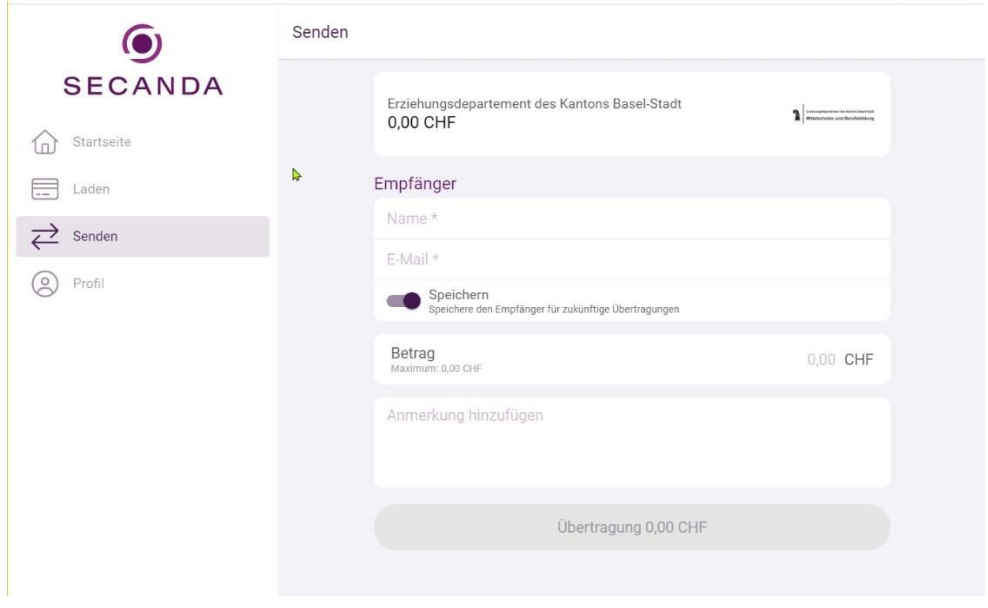

o **Profil** (Verwaltung diverser Optionen wie persönlicher Daten, Kreditkarten, Sprache usw.)

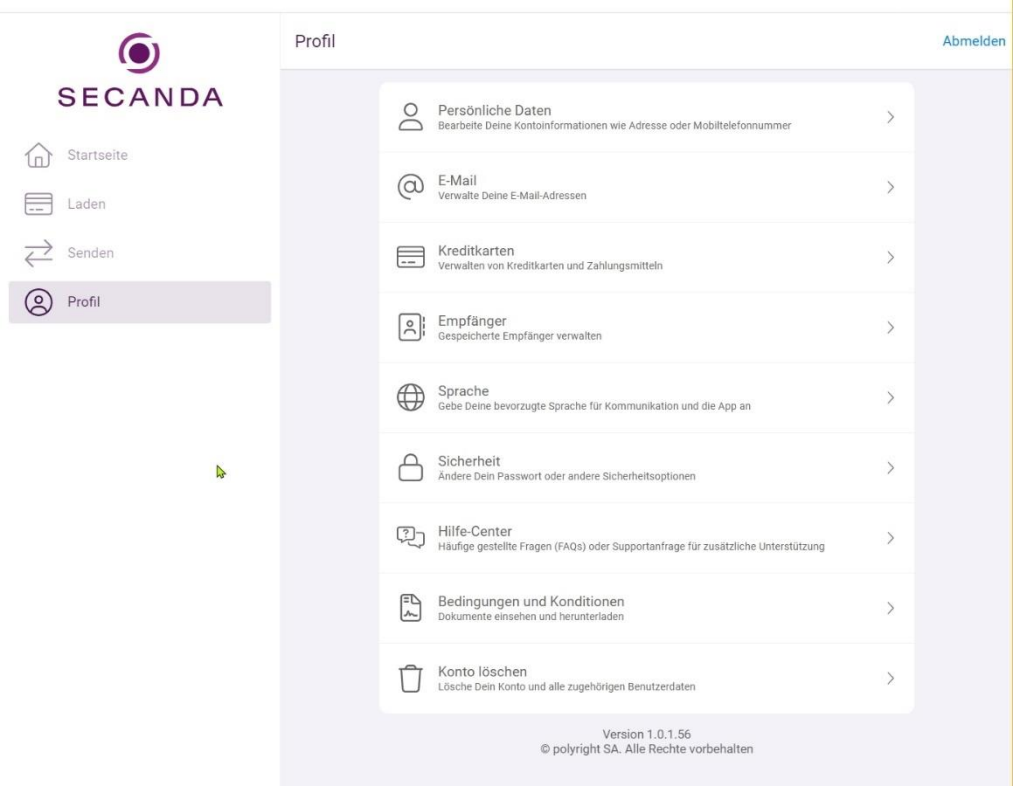

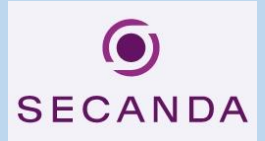

## **6. Umgang mit Restsaldo bei Austritt aus der Schule**

Restsaldi werden bei Schulaustritt nicht ausbezahlt. Sie können den Betrag über die Secanda App anderen Lernenden überweisen, welche die Schule weiterhin besuchen. Sie können das Guthaben entweder verschenken oder den überwiesenen Betrag in bar oder per Twint von der empfangenden Person zurückfordern.

## **7. Kartenverlust**

Melden Sie den Kartenverlust umgehend dem Sekretariat um eine neue Karte zu erhalten. Kosten für neue Karte: CHF 20.—